# **УТВЕРЖДАЮ**

Директор ФБУ «Нижегородский ЦСМ»

Till Ф. В. Балашов « 27 » июня 2016 г.

# **СЧЁТЧИК**

# ЭЛЕКТРИЧЕСКОЙ ЭНЕРГИИ СТАТИЧЕСКИЙ ТРЁХФАЗНЫЙ С ВЫНОСНЫМ ИНДИКАТОРОМ

«Меркурий 238»

МЕТОДИКА ПОВЕРКИ

Подп. и дата

Инв. № дубл.

Взам. инв. №

Подп. и дата

Инв. № подл.

# **СОДЕРЖАНИЕ**

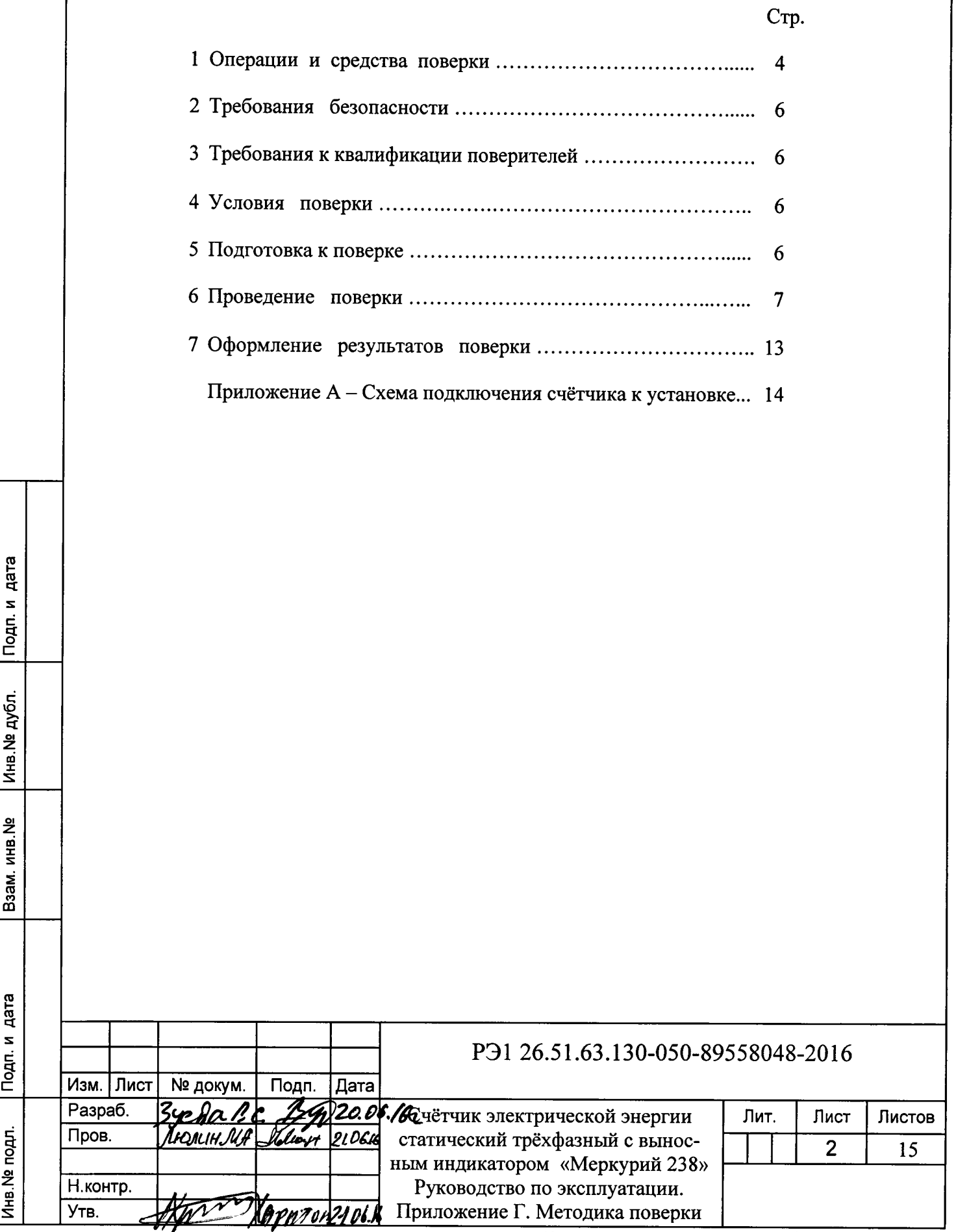

Настоящая методика составлена с учётом требований Приказа Минпромторга № 1815 от 02.07.15, РМГ 51-2002, ГОСТ 8.584-2004 и в соответствии с требованиями ГОСТ 22261-94, ГОСТ 31818.11-2012, ГОСТ 31819.21-2012, ГОСТ 31819.23-2012 и устанавливает методику первичной, периодической и внеочередной поверки счётчиков «Меркурий 238», а также объём, условия поверки и подготовку к ней.

Модификации счётчиков «Меркурий 238», на которые распространяется настоящая методика, приведены в таблице 1.

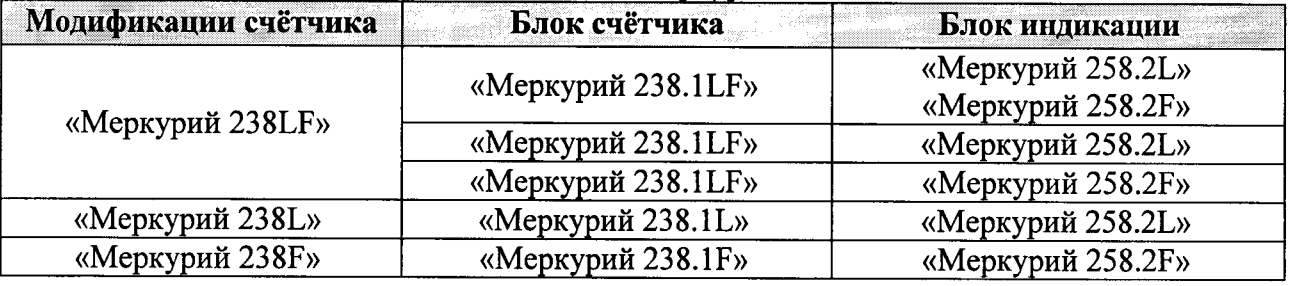

Таблица 1 - Модификации счётчиков «Меркурий 238»

Условное обозначение счетчиков:

- Меркурий торговая марка счётчика;
- 238 серия счётчика;
- $L PLC$ -модем;
- $-$  **F** радиомодем:

дата

Подп. и

Инв. № дубл.

Взам.инв. №

Подп. и дата

Ę

- «Меркурий 258.2L» блок индикации PLC;
- «Меркурий 258.2F» блок индикации RF.

Примечание - отсутствие буквы в условном обозначении означает отсутствие соответствующего интерфейса в блоке счётчика. Оптопорт присутствует во всех модификациях счётчиков.

При выпуске счётчиков из производства и ремонта проводят первичную поверку.

Первичной поверке подлежит каждый экземпляр счётчиков.

Интервал между поверками - 16 лет.

Периодической поверке подлежат счётчики, находящиеся в эксплуатации или на хранении по истечении межповерочного интервала.

Внеочередную поверку производят в случае:

- несоответствия знака поверки (повреждение);
- повреждения знака поверительного клейма (пломбы);

ввода в эксплуатацию счётчика после длительного хранения (более одного межпо- $\blacksquare$ верочного интервала);

- проведения повторной юстировки или настройки, известном или предполагаемом ударном воздействии на счётчик или неудовлетворительной его работе;

продажи (отправки) потребителю счётчика, нереализованного по истечении срока, равного половине межповерочного интервала.

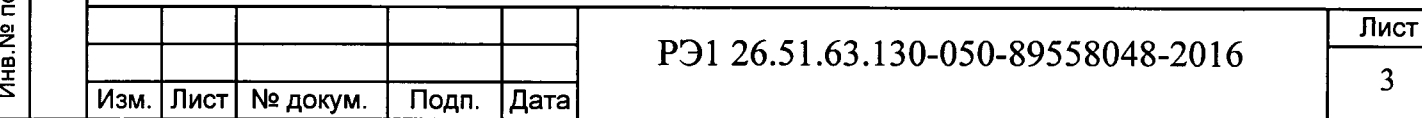

3

# 1 Операции и средства поверки

1.1 Выполняемые при поверке операции, а также применяемые при этом средства поверки указаны в таблицах 2 и 3 соответственно.

Последовательность операций проведения поверки обязательна.

Таблица 2 - Последовательность операций поверки

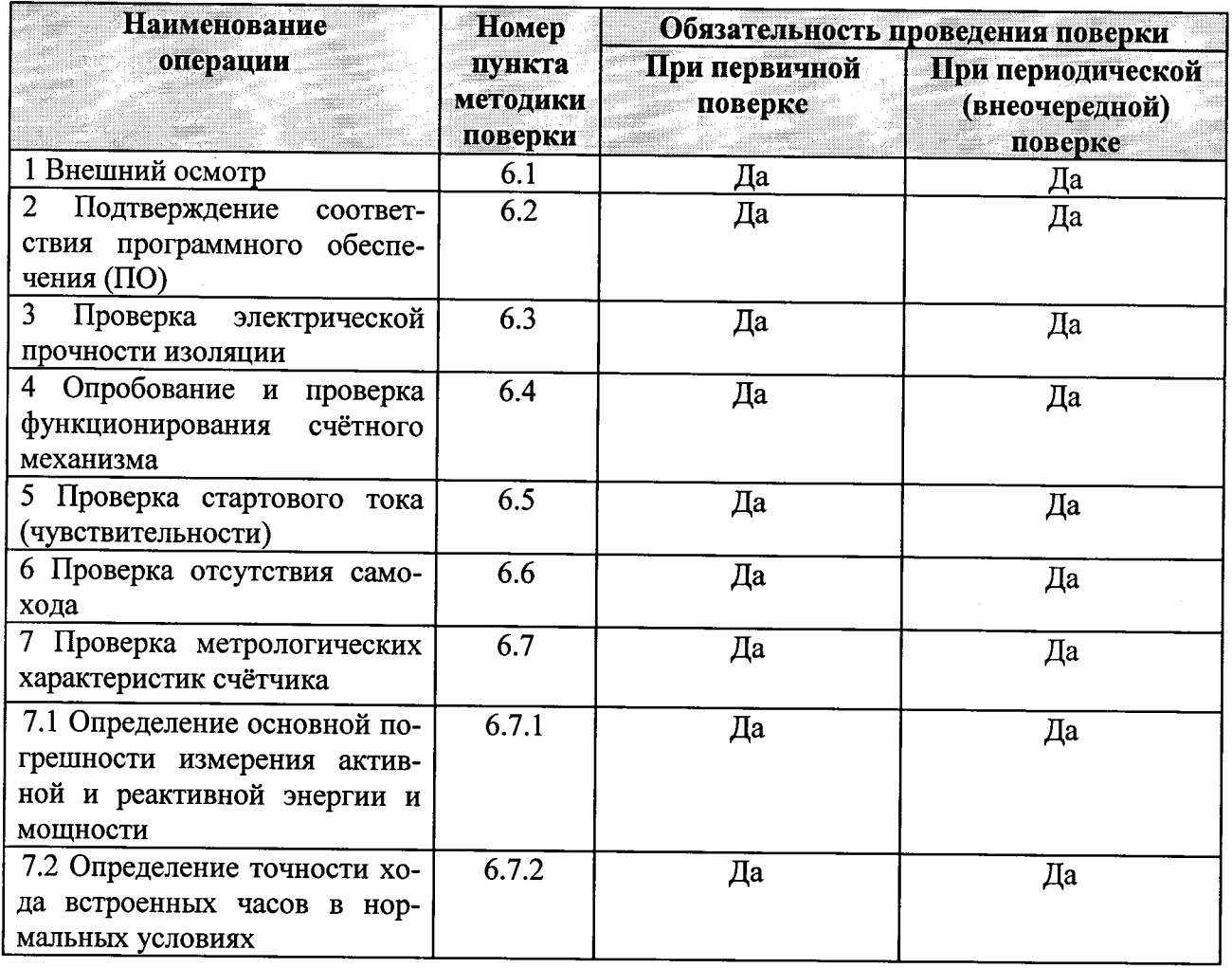

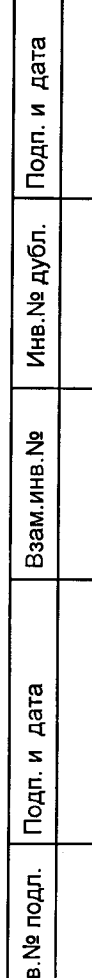

로

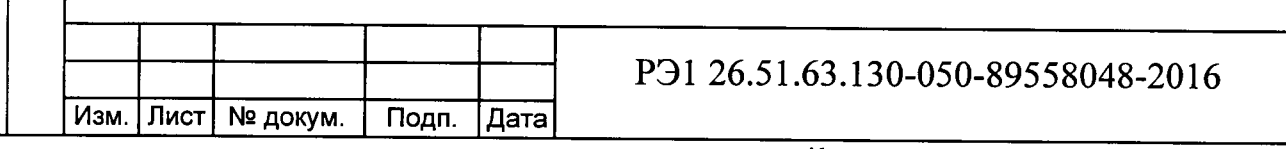

Лист  $\overline{4}$ 

# Таблица 3 - Средства поверки

Инв. № дубл. Подп. и дата

Взам.инв. <sub>N°</sub>

Инв. № подл. | Подп. и дата

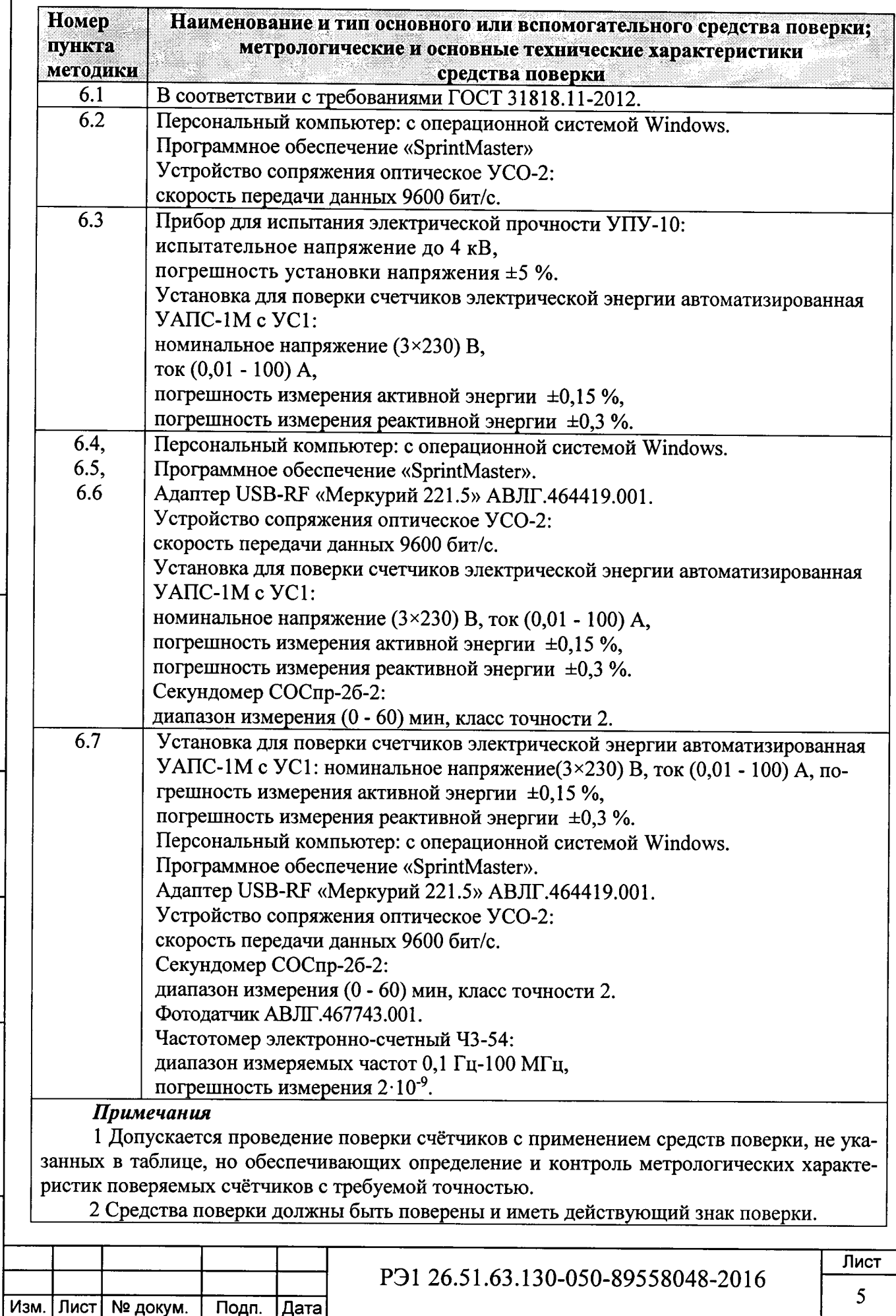

# 2 Требования безопасности

2.1 При проведении поверки должны быть соблюдены требования «Правил технической эксплуатации электроустановок потребителей» и «Правил техники безопасности при эксплуатации электроустановок потребителей», а так же требованиями раздела 1 руководства по эксплуатации РЭ 26.51.63.130-050-89558048-2016 и соответствующих разделов из документации на применяемые средства измерений и испытательное оборудование.

### 3 Требования к квалификации поверителей

3.1 Поверку проводят лица, аттестованные Федеральным агентством по техническому регулированию и метрологии на право поверки счётчиков электрической энергии.

3.2 Все действия по проведению измерений при поверке счётчиков электроэнергии и обработки результатов измерений проводят лица, изучившие настоящий документ, руководство по эксплуатации используемых средств измерений и вспомогательных средств поверки.

### 4 Условия поверки

дата

Подп. и

Инв. № дубл.

Взам.инв. №

Подп. и дата

4.1 Порядок представления счётчиков на поверку должен соответствовать требованиям Приказа Минпромторга № 1815 от 02.07.15.

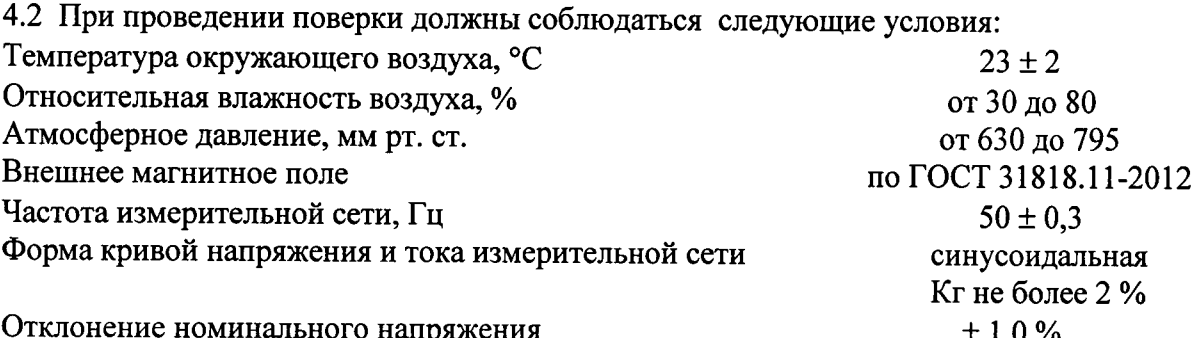

4.3 Поверка должна производиться на аттестованном оборудовании с применением средств поверки, имеющих действующий знак поверки.

## 5 Подготовка к поверке

Перед проведением поверки следует выполнить следующие подготовительные работы: 5.1 Проверить наличие и работоспособность основных и вспомогательных средств поверки, перечисленных в таблице 3.

5.2 Проверить наличие действующих свидетельств о поверке (аттестации) и оттисков поверительных клейм у средств поверки.

5.3 Проверить наличие заземления всех составных частей поверочной схемы.

5.4 Подготовить средства поверки к работе в соответствии с руководством по эксплуатации и проверить их работоспособность путём пробного пуска.

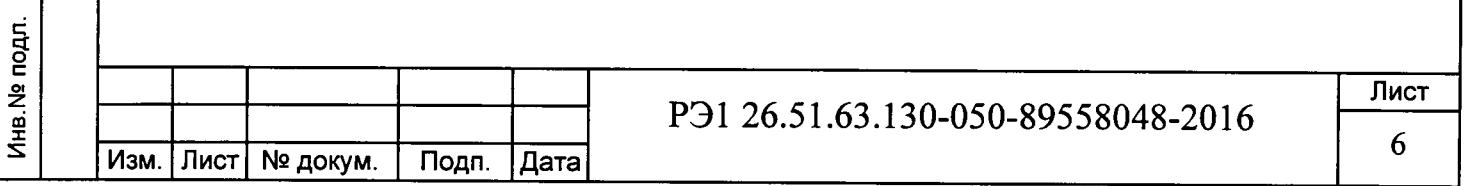

### 6 Проведение поверки

### 6.1 Внешний осмотр

дата

Подп. и

Инв. № дубл.

Взам.инв. №

Изм. | Лист |

№ докум.

Подп.

Дата

При внешнем осмотре должно быть установлено соответствие счётчика следующим требованиям:

лицевая панель блоков индикации и панель блока счётчика должна быть чистой и иметь чёткую маркировку в соответствии с требованиями ГОСТ 31818.11-2012;

во все резьбовые отверстия токоотводов должны быть ввёрнуты до упора винты с исправной резьбой;

на внутренней стороне крышки зажимов блоков счётчиков должна быть нанесена схема подключения счётчиков или к ней должна быть прикреплена табличка с изображением этой схемы и знак  $\angle 1$  по ГОСТ 12.2.091:

зажимные контакты должны быть промаркированы.

в комплекте счётчика должны быть: формуляр ФО 26.51.63.130-050-89558048-2016 и руководство по эксплуатации РЭ 26.51.63.130-050-89558048-2016.

#### 6.2 Подтверждение соответствия программного обеспечения (ПО)

Метрологически значимой частью является встроенное программное обеспечение (ВПО) прибора. ВПО прибора имеет следующие идентификационные признаки:

наименование программного обеспечения «Меркурий 238»;

идентификационное наименование программного обеспечения «Меркурий 238.MU.Rev.0.4.txt»;

номер версии (идентификационный номер) программного обеспечения 0.4.Х.Х:

цифровой идентификатор программного обеспечения (контрольная сумма исполняемого кода) 4В67;

алгоритм вычисления цифрового идентификатора программного обеспечения **CRC16.** 

Для проверки соответствия ПО предусмотрена процедура идентификации.

Подключить счётчик к компьютеру с помощью УСО-2.

Включить питание персонального компьютера. Запустить программу «SprintMaster».

С её помощью прочитать идентификационные данные счётчика.

Вывод об аутентичности ВПО принимается по результатам сравнения отображаемых идентификационных данных с выше приведенными.

### 6.3 Проверка электрической прочности изоляции

Проверку электрической прочности изоляции напряжением переменного тока частотой 50 Гц необходимо проводить по ГОСТ 31818.11, прикладыванием испытательного напряжения между контактами, указанными в таблице 4.

Таблица 4 - Номера контактов, между которыми прикладывается испытательное напряжение

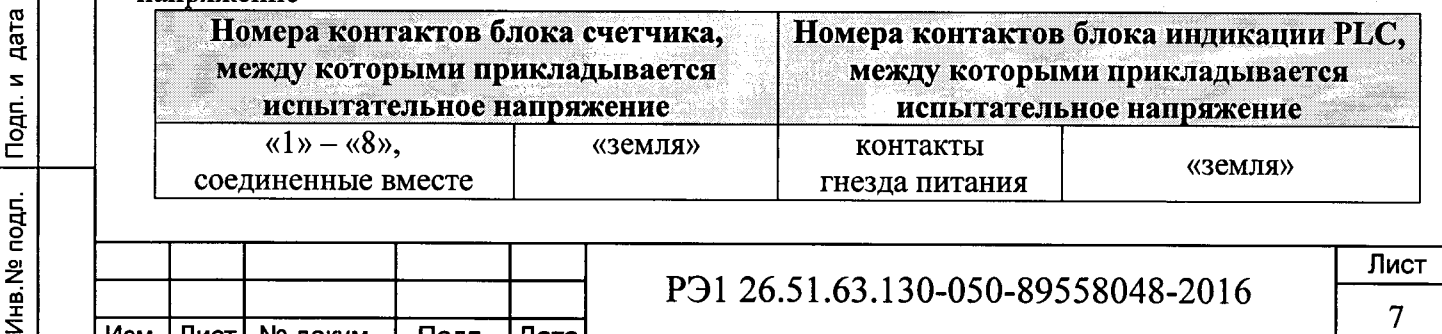

P<sub>9</sub>1 26.51.63.130-050-89558048-2016

 $\overline{7}$ 

Мощность источника переменного испытательного напряжения должна быть не менее 500 В·А. Увеличивать напряжение в ходе испытания следует плавно, начиная со  $(100 - 230)$  В и далее равномерно или ступенями, не превышающими 10 % установленного напряжения, в течение  $(10 - 15)$  с до испытательного значения.

При достижении испытательного напряжения, блоки выдержать под его воздействием в течение 1 мин, при этом контролировать отсутствие пробоя, затем плавно уменьшить испытательное напряжение.

Результат проверки считают положительным, если изоляция выдерживает в течение одной минуты испытательное напряжение 4 кВ переменного тока частотой 50 Гц между соединенными между собой контактами указанными в таблице 3.

### 6.4 Опробование и проверка функционирования счётного механизма

При опробовании проверяется:

дата

Подп. и

Инв. № дубл.

Взам.инв. №

Подп. и дата

Инв. № подл.

функционирование жидкокристаллического индикатора (ЖКИ) блоков индикации PLC и RF.

функционирование интерфейсов связи и возможности программирования и чтения параметров через интерфейс связи.

6.4.1 Проверка функционирования ЖКИ блоков индикации PLC и RF.

При включении счётчика необходимо проверить засветку всех сегментов индикатора. Пример работающего ЖКИ блока индикации РLC приведён на рисунке 1.

Пример работающего ЖКИ блока индикации RF приведён на рисунке 2.

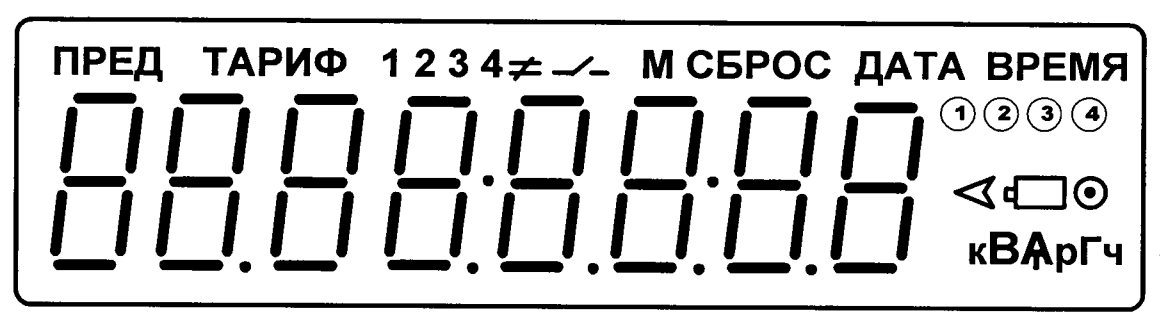

Рисунок 1

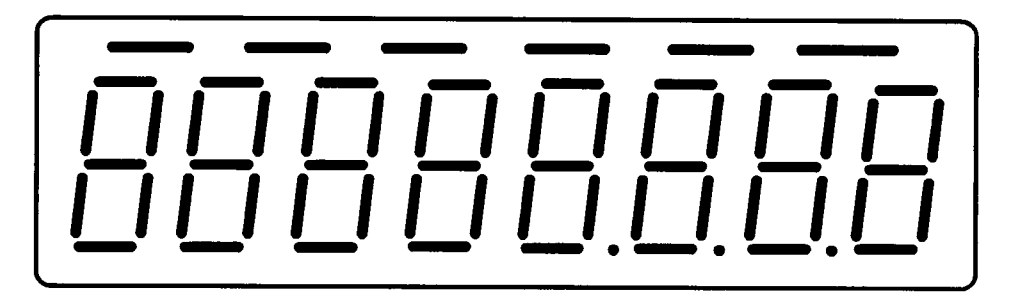

Рисунок 2

6.4.2 Проверка функционирования счётного механизма счётчика Подключить цепи питания счётчика к установке УАПС-1М. Установить на УАПС-1М напряжение (3×230) В, ток в нагрузке отсутствует.

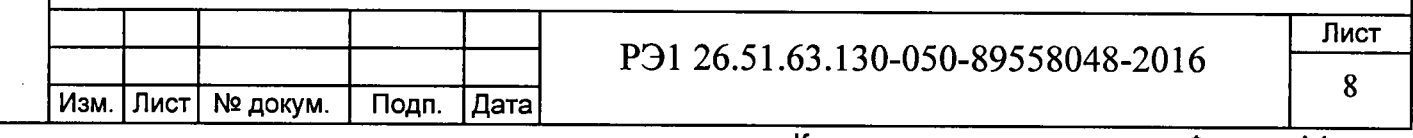

Записать значение потребленной электроэнергии с ЖКИ.

Установить на установке ток 10 А при коэффициенте мощности 1,0.

При этом должно происходить увеличение значения потреблённой электроэнергии. По истечении 15 мин записать показания потреблённой электроэнергии. Разница в показаниях должна быть в пределах от 1680 до 1770 Вт.ч.

Если все описанные действия завершились успешно, то счётный механизм счётчика функционирует нормально.

6.4.3 Проверка функционирования интерфейса и возможности программирования и чтения параметров через интерфейс связи

Не подключая счётчик к силовой сети, присоединить УСО-2 к оптопорту счётчика, обращая внимание, что ключ оптопорта направлен вверх.

С помощью программы «SprintMaster» войти в счётчик на уровне доступа «ADMIN» (ключ по умолчанию "ADMIN") и установить (записать) необходимые значения следующих параметров (Таблица 5).

Произвести подключение блока счётчика к силовой линии с одной стороны и к нагрузке с другой стороны в соответствии со схемой подключения, изображённой на внутренней стороне крышки зажимов блока счётчика.

Убедиться, что индикаторный светодиод испытательного выхода начал отсчитывать потребляемую нагрузкой энергию.

#### Таблица 5

Подп. и дата

Инв. № дубл.

Взам.инв. Не

Подп. и дата

Инв. № подл.

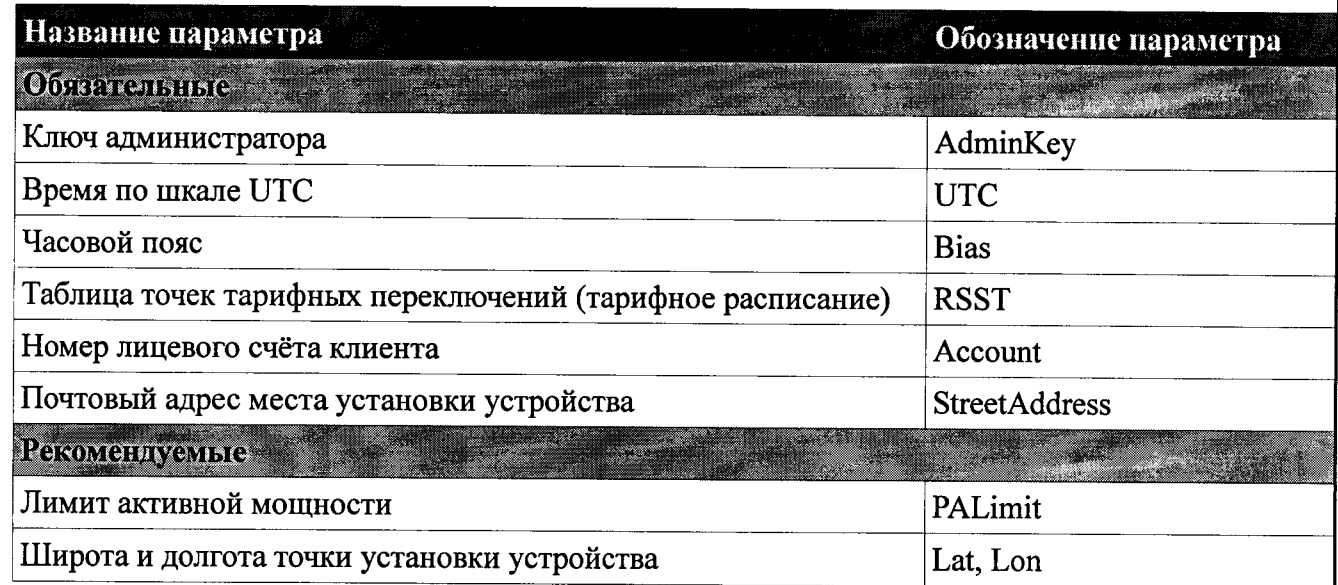

#### 6.4.4 Проверка функционирования блоков индикации

С помощью адаптера USB-RF «Меркурий 221.5» и программы «SprintMaster» подключиться к счётчику, используя его серийный номер в качестве адреса.

Произвести контрольное чтение из блока счётчика параметров «Переменные и функции, базовые».

### > проверка функционирования блока индикации РLC «Меркурий 258.2L».

Подать питание на блок индикации, при этом на его ЖКИ будет выведена следующая последовательность кадров:

- засветка всех сегментов ЖКИ;
- номер версии внутреннего ПО блока индикации (F);

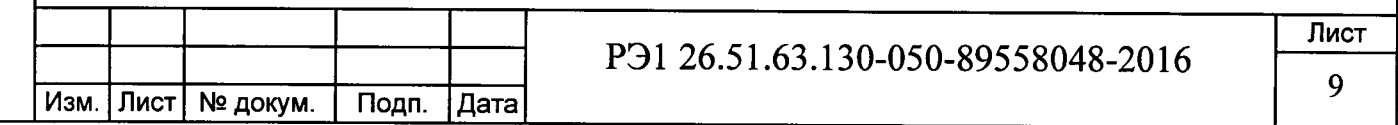

идентификатор локальной сети (Pan);

серийный номер целевого блока счётчика, с которого блок индикации будет получать данные.

Присоединить УСО-2 к оптопорту блока индикации PLC.

С помощью программы «SprintMaster» войти в блок индикации PLC на уровне «ADMIN» и убедится, что параметр MuSerialNumber (серийный номер БС) соответствует серийному номеру блока счётчика, с которого блок индикации получает данные.

Поменять ключ администратора на другое значение.

Установить блок индикации PLC в любое удобное для его использования потребителем место и убедится, что данные с блока счётчика считываются нормально.

#### проверка функционирования блока индикации RF «Меркурий 258.2F».  $\blacktriangleright$

Включить блок индикации нажатием на соответствующую сенсорную кнопку, при этом на его ЖКИ будет выведена следующая последовательность:

- засветка всех сегментов ЖКИ:
- номер версии внутреннего ПО блока индикации (F).

Нажать несколько раз на кнопку «ВКЛЮЧИТЬ ПИТАНИЕ» до появления на индикаторе надписи «Config». С помощью адаптера USB-RF «Меркурий 221.5» и программы «SprintMaster» войти в блок индикации RF на уровне «ADMIN» с использованием серийного номера блока индикации RF в качестве адреса устройства и убедится, что параметр MuSerialNumber (серийный номер блока счётчика) соответствует серийному номеру блока счётчика, с которого блок индикации получает ланные.

Внимание! Блок индикации RF отключается автоматически в случае его простоя в течении 30 с.

Поменять ключ администратора на другое значение.

Занять позицию в прямой видимости целевого блока счётчика на расстоянии (10 - 20) м от него.

Нажать на кнопку обновления данных, убедиться, что данные с блока счётчика считываются нормально, а именно:

если считывание данных проходит нормально, то на индикаторе блока индикации RF на короткое время появляется диагностическое сообщение «- data -» (данные/data получены)

если блок счётчика по радиоканалу в данный момент недоступен, то на индикаторе блока индикации RF на короткое время появляется диагностическое сообщение «- tout -» (время ожидания/timeout истекло).

6.5 Проверка стартового тока (чувствительности).

Проверку стартового тока производят на установке УАПС-1М при номинальном напряжении (3×230) В, коэффициенте мощности, равном единице, и значении тока:

- 20 мА для счётчиков с  $I_6 = 5$  A;

Подп. и дата

Инв. № дубл.

Взам.инв. №

Подп. и дата

Инв. № подл.

- 40 мА для счётчиков с  $I_6 = 10$  A.

Проверка проводится для активной и реактивной энергии.

Перед началом проверки необходимо перевести импульсный выход счётчика в режим поверки.

Результаты проверки считаются положительными, если счётчик регистрирует электроэнергию: испытательный выход счётчика периодически меняет своё состояние (проверяется по индикатору установки).

Примечание - Перед началом испытаний счётчики должны быть выдержаны 10 мин.

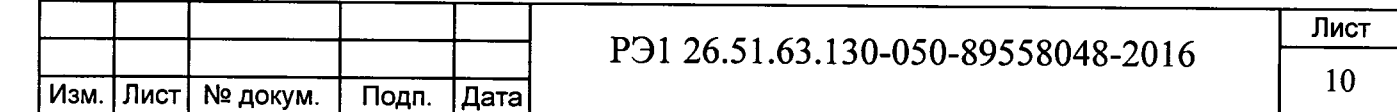

#### 6.6 Проверка отсутствия самохода

Подп. и дата

Инв. № дубл.

Взам.инв. №

Подп. и дата

Инв.№ подл.

Проверка проводится для активной и реактивной энергии.

Перед началом проверки необходимо перевести импульсный выход счётчика в режим поверки.

Испытание проводят по каждому виду энергии после приложения напряжения (3×264,5) В. Ток в последовательной цепи должен отсутствовать. При этом необходимо контролировать с помощью секундомера период мигания светового индикатора потребляемой мощности счётчика на установке УАПС-1М.

Результаты проверки считаются положительными, если испытательный выход счётчика создает не более одного импульса в течение времени:

- 33 с для счётчиков с максимальным током 100 А;

- 41 с для счётчиков с максимальным током 80 А.

#### 6.7 Определение метрологических характеристик счётчика

6.7.1 Основную относительную погрешность измерения энергии и мощности счётчика определяют методом непосредственного сличения на установке УАПС-1М.

Перед началом поверки необходимо выдержать счётчик в течении 10 минут.

Проверка проводится при значениях информативных параметров входного сигнала:

- при измерении активной энергии и мощности согласно таблицы 6;
- при измерении реактивной энергии и мощности согласно таблицы 7.

Таблица 6 - Информативные параметры при измерении активной энергии и мощности

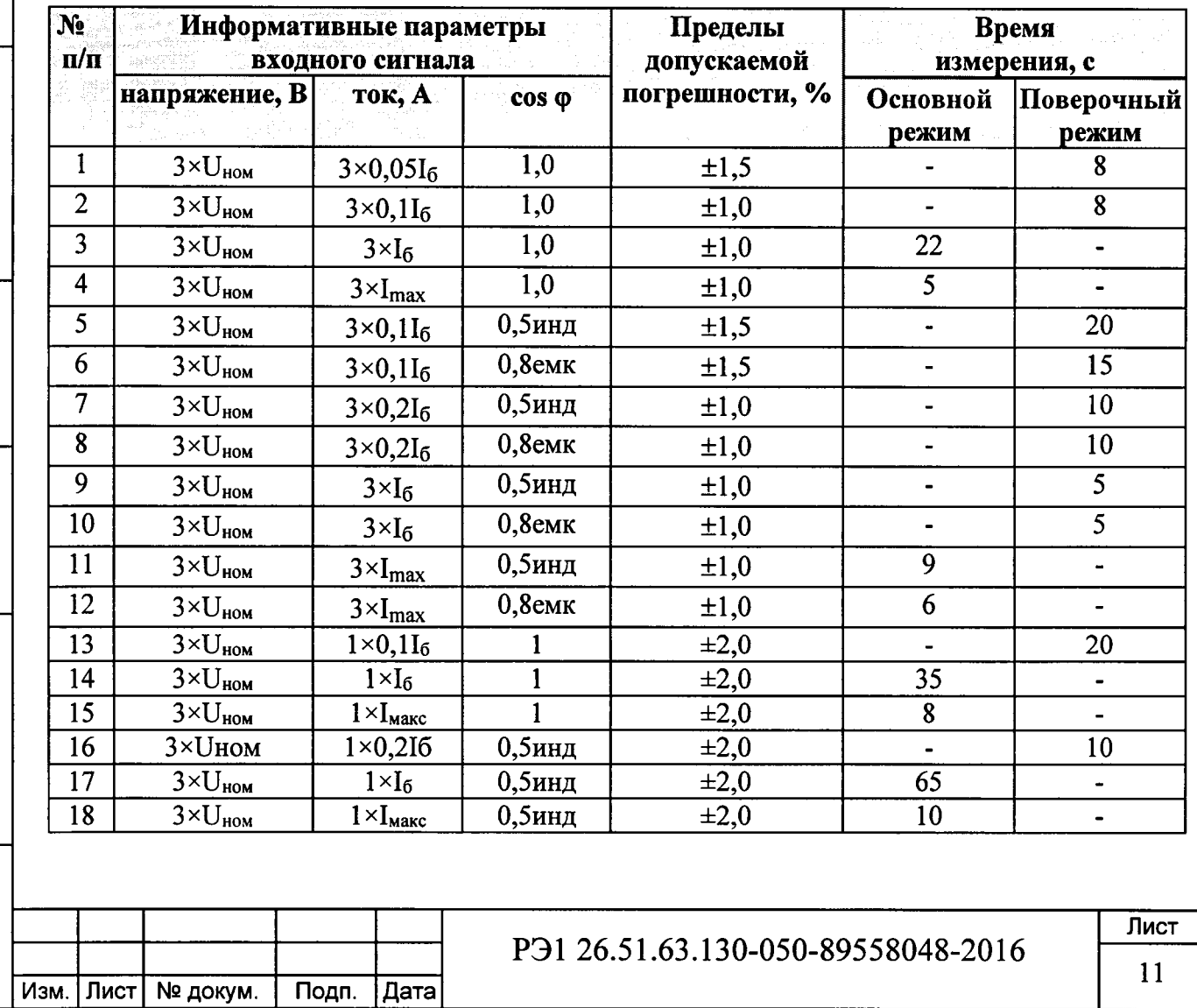

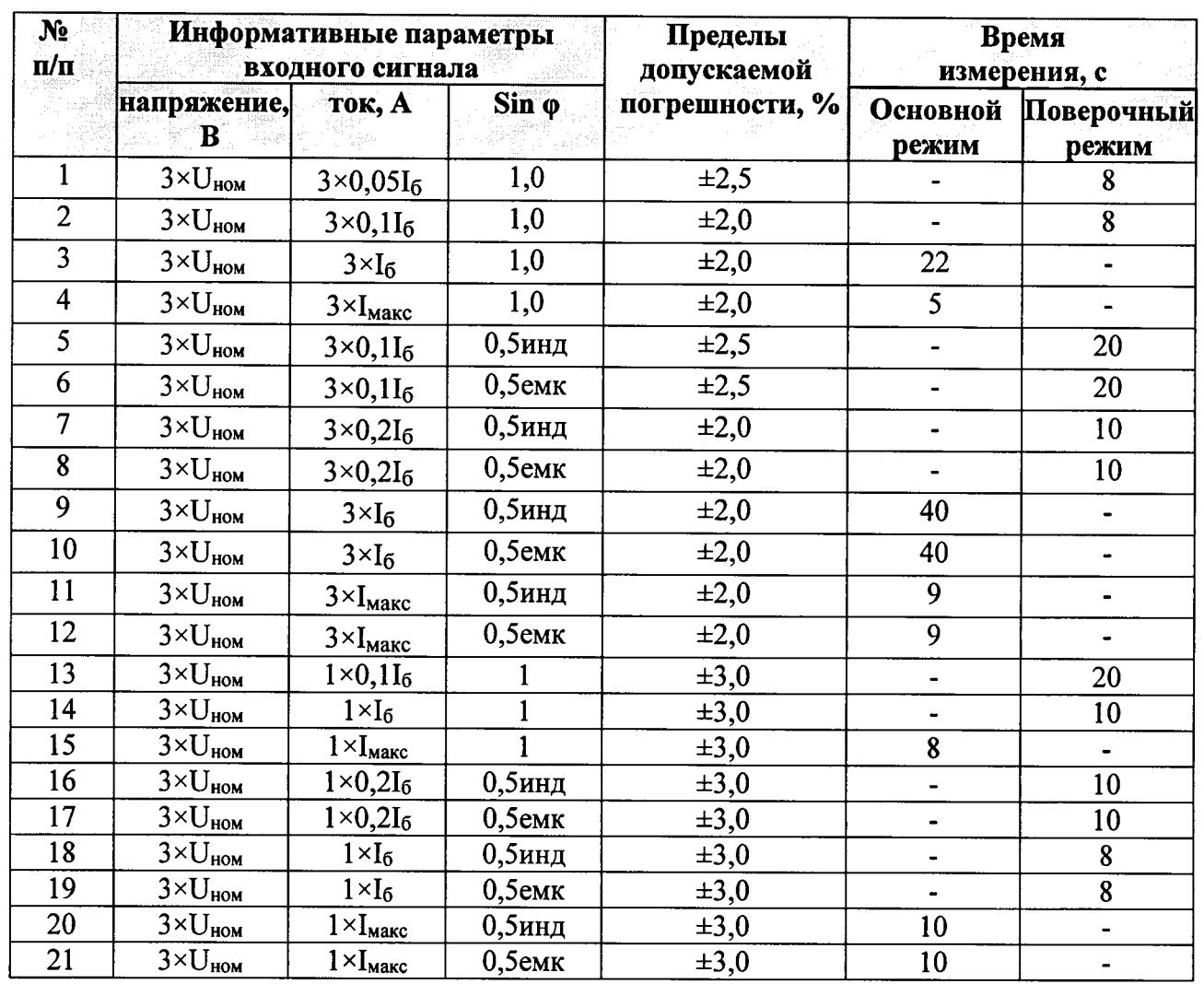

Таблица 7 - Информативные параметры при измерении реактивной энергии и мощности

При испытании с однофазной нагрузкой при симметрии фазных напряжений испытательный ток должен подаваться в цепь каждого измерительного элемента поочередно.

Результаты поверки считаются положительными, и счётчик соответствует классу точности, если во всех измерениях погрешность находится в пределах допускаемых значений погрешности, приведённых в таблицах 6 и 7.

6.5.2 Определение точности хода встроенных часов в нормальных условиях.

Определение точности хода часов внутреннего таймера при нормальной температуре производится путём измерением периода времязадающего генератора следующим образом: Собрать схему в соответствии с рисунком 3.

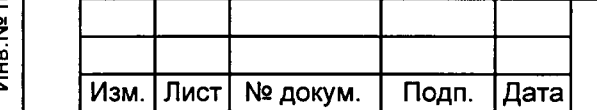

### P<sub>3</sub>1 26.51.63.130-050-89558048-2016

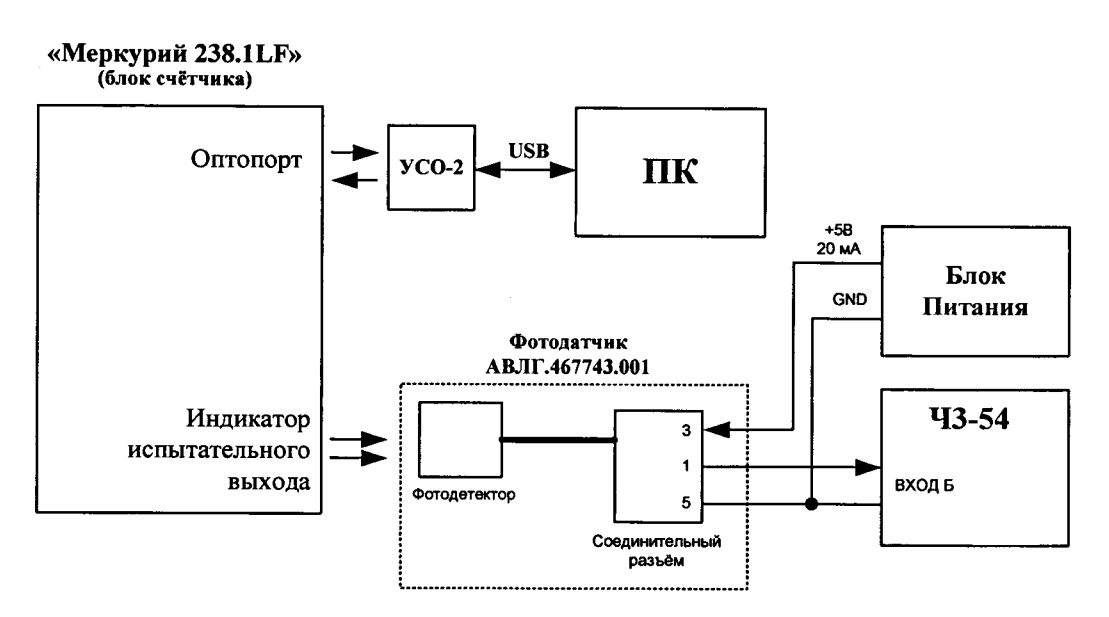

Рисунок 3

Частотомер Ч3-54 переключить в ручной режим измерения периода по каналу Б с усреднением по 1000 импульсов.

 $Ha$   $\Pi K$ запустить программу проверки функционирования счетчиков  $\Pi$ <sup>O</sup> «SprintMaster» и на уровне авторизации «ADMIN» установить значение параметра IsoMode в 3, при этом оптический испытательный выход блока счётчика будет переведён в режим выдачи импульсов с периодом 2 сек.

Нажать и отпустить кнопку «Сброс» на частотомере, при этом начнётся процесс измерения периода, который при выбранных параметрах будет продолжаться примерно 30 мин.

Убедиться, что измеренная величина периода отклоняется от 2 000 000 мкс не более, чем на 12 мкс (отклонение на 24 мкс соответствует уходу часов на 1 с/сут).

Результаты проверки считаются положительными, если точность хода часов находится в пределах ±0,5 с/сут.

### 7 Оформление результатов поверки

дата

Подп. и

Инв. № дубл.

Взам.инв. №

дп. и дата

7.1 Положительные результаты поверки удостоверяются нанесением знака поверки на счетчик давлением на навесную пломбу или специальную мастику и записью в формуляре, заверяемой подписью поверителя и знаком поверки (оттиск), в соответствии с Приказом Минпромторга № 1815 от 02.07.15.

7.2 Счётчики, прошедшие поверку с отрицательным результатом, бракуются, клеймо предыдущей поверки гасят, а счётчик изымают из обращения. Свидетельство о поверке аннулируется и выписывается извещение о непригодности к применению.

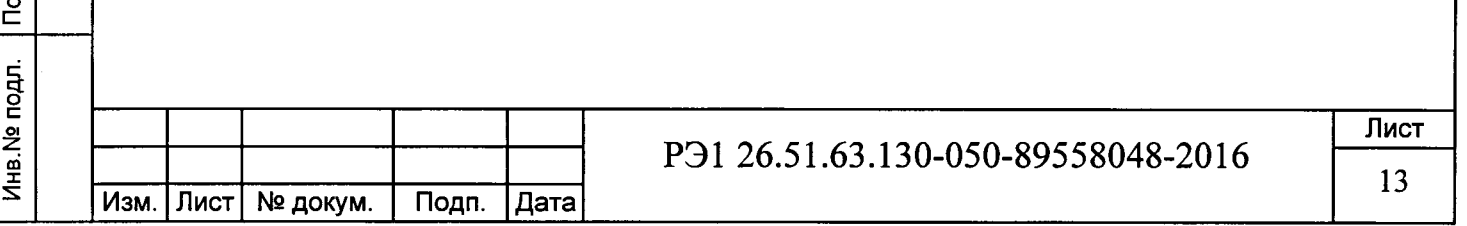

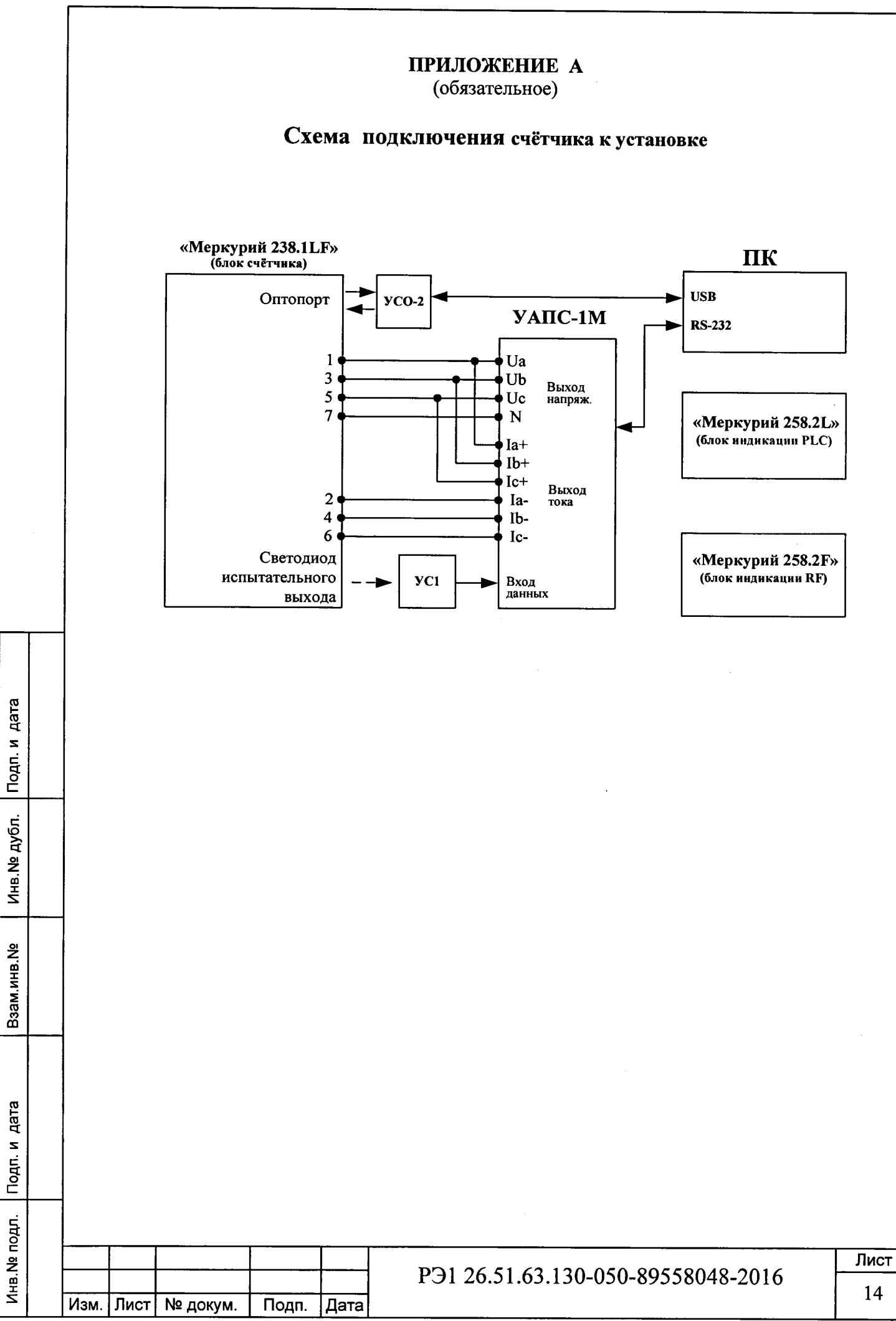

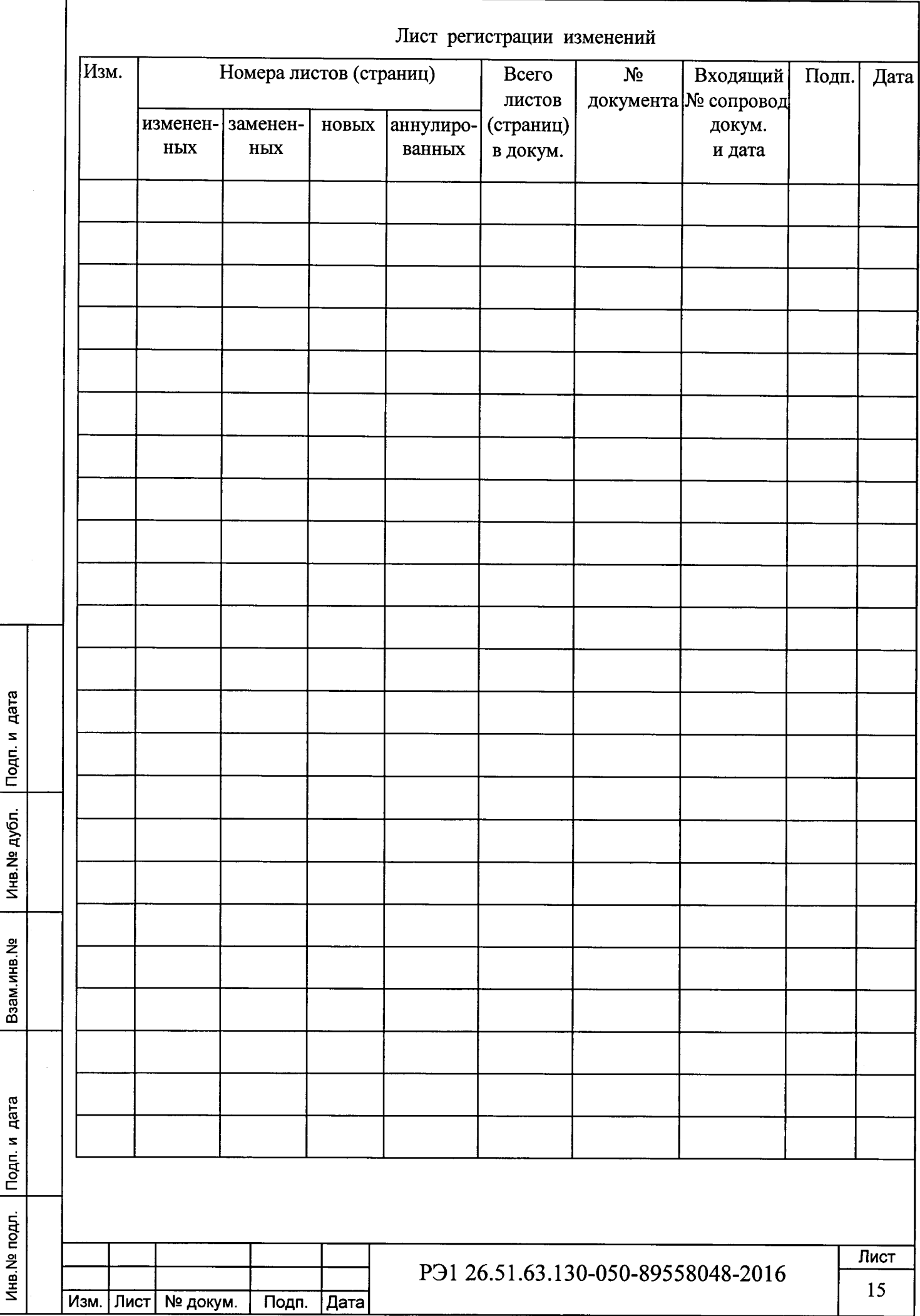